# How to Navigate a Virtual Cognitive Assessment

Morris Freedman MD, FRCPC

# Division of Neurology, Baycrest Health Sciences Rotman Research Institute, Baycrest University of Toronto

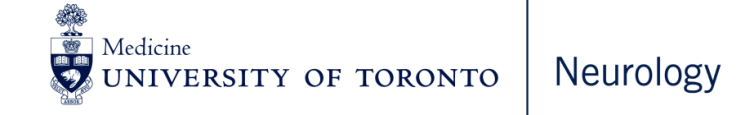

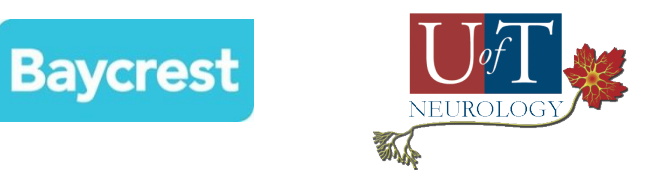

#### Disclosures/CoI

- Research and Development Board of Cogniciti
- A developer of Toronto Cognitive Assessment (TorCA)
- Research grants from:
	- a) Baycrest Foundation (from donors)
	- b) Alzheimer Society of Canada
	- c) CIHR
	- d) Bial Foundation
	- e) Ontario Brain Institute
	- f) Westin Brain Institute
- Patent related to methods and kits for diagnosis of Alzheimer's disease vs frontotemporal dementia using blood biomarkers

# **Objectives**

At the end of the session, participants will be able to do the following using OTN and Zoom:

- •Perform a cognitive assessment virtually
- Administer cognitive tests virtually that require visual presentation of test stimuli and screen capture of drawings

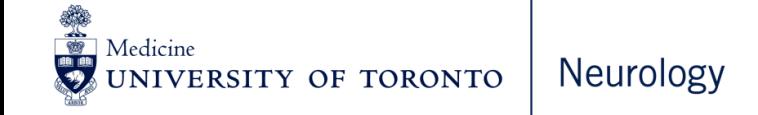

# Outline

- Demonstrate a virtual MMSE
- Review general principles that will enable healthcare professionals to administer any cognitive test virtually – as long as this is doable

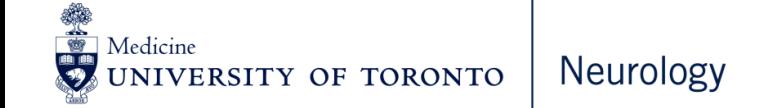

Preparation for Virtual Cognitive Assessment

Patients require:

- 6-7 sheets of blank paper
- •Pencil or pen
- •Surface to write on
- •Glasses (if needed)
- Hearing aids (if needed)

# MMSE

#### Folstein MF, Folstein SE, McHugh PR: J Psychiatr Res 1975

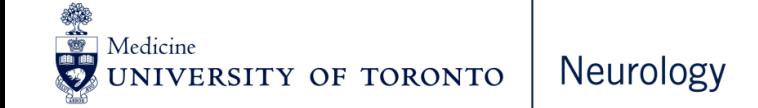

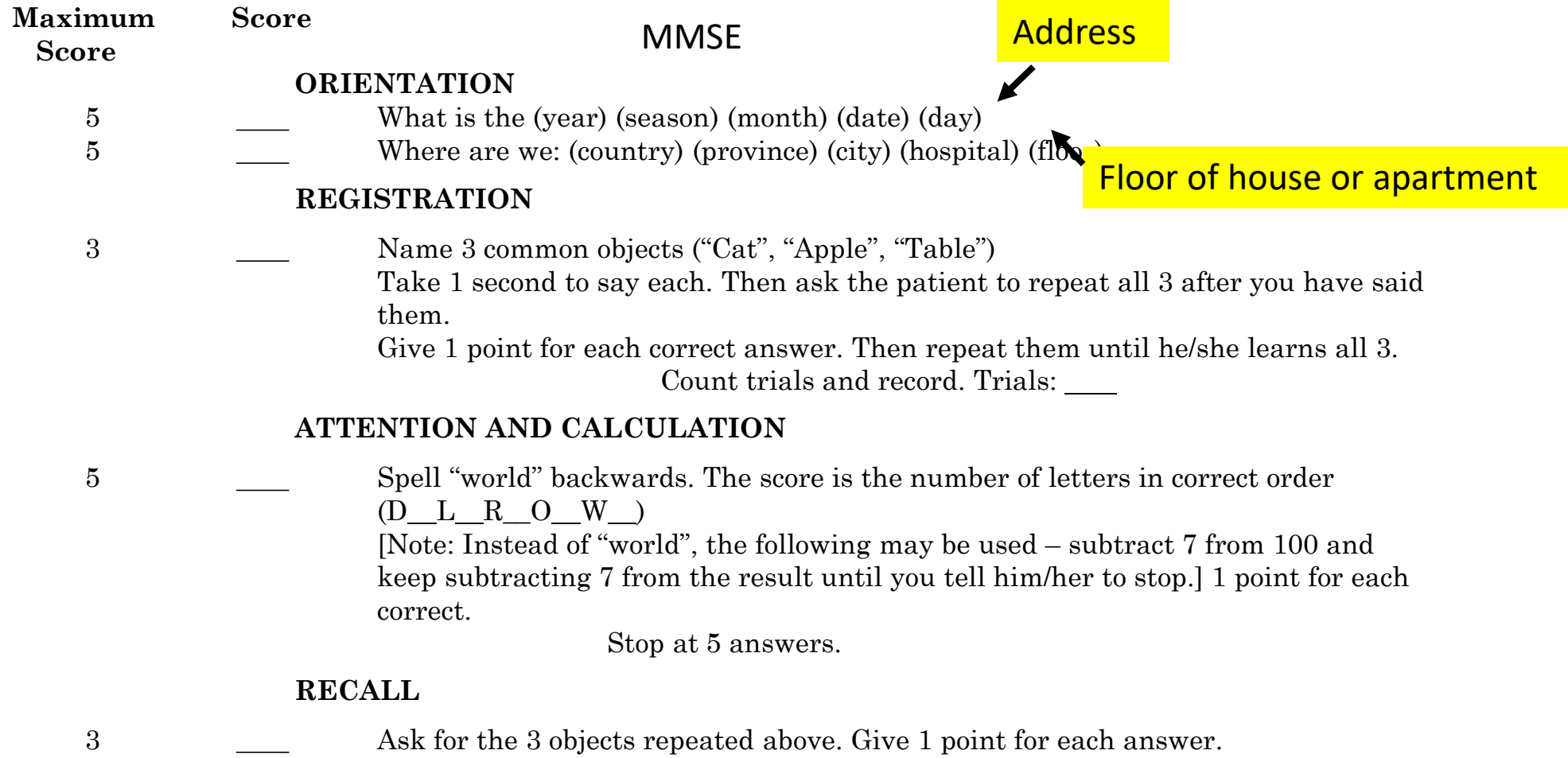

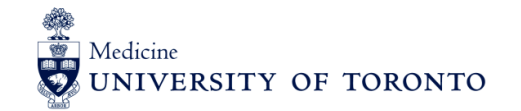

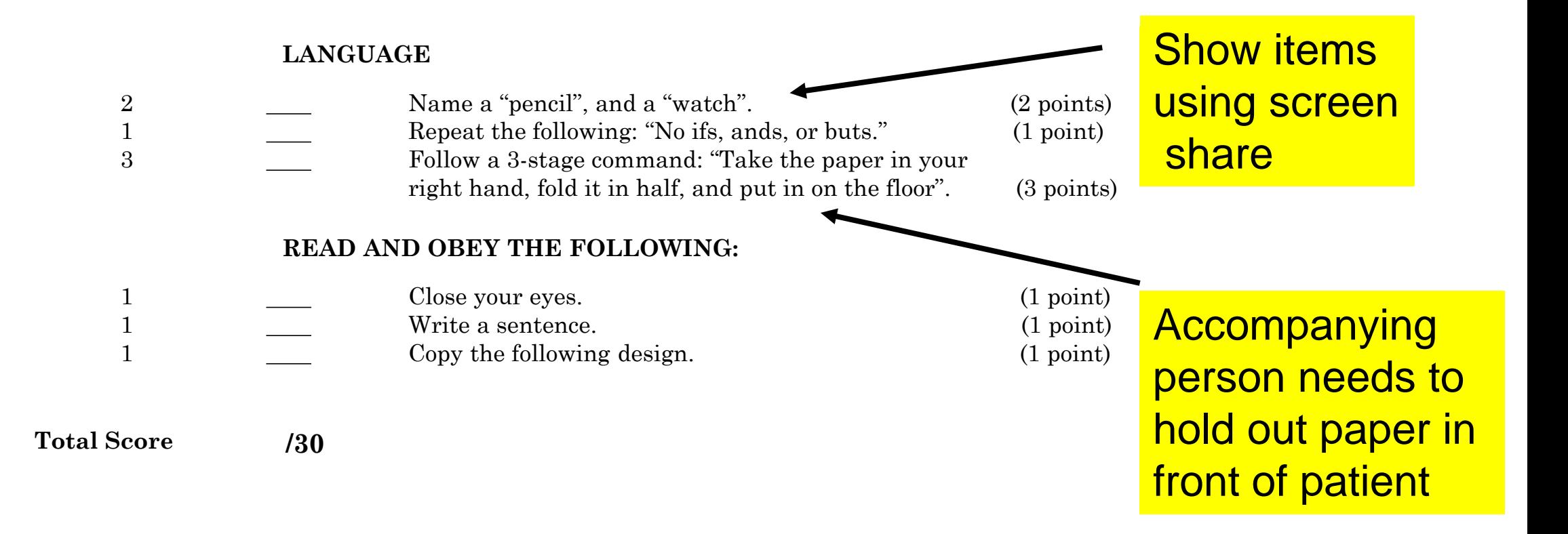

#### Content Sharing Icon at Bottom of Screen

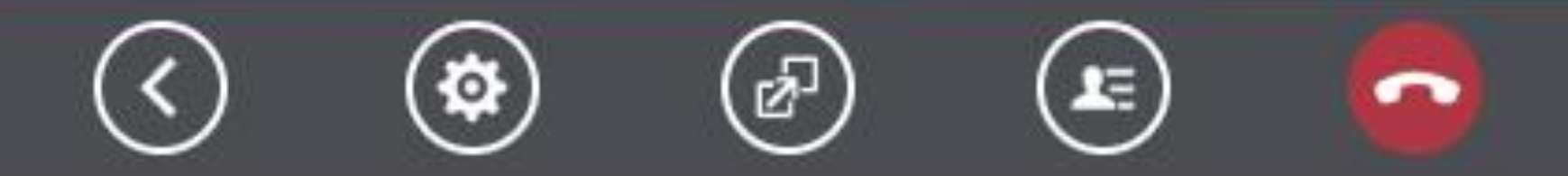

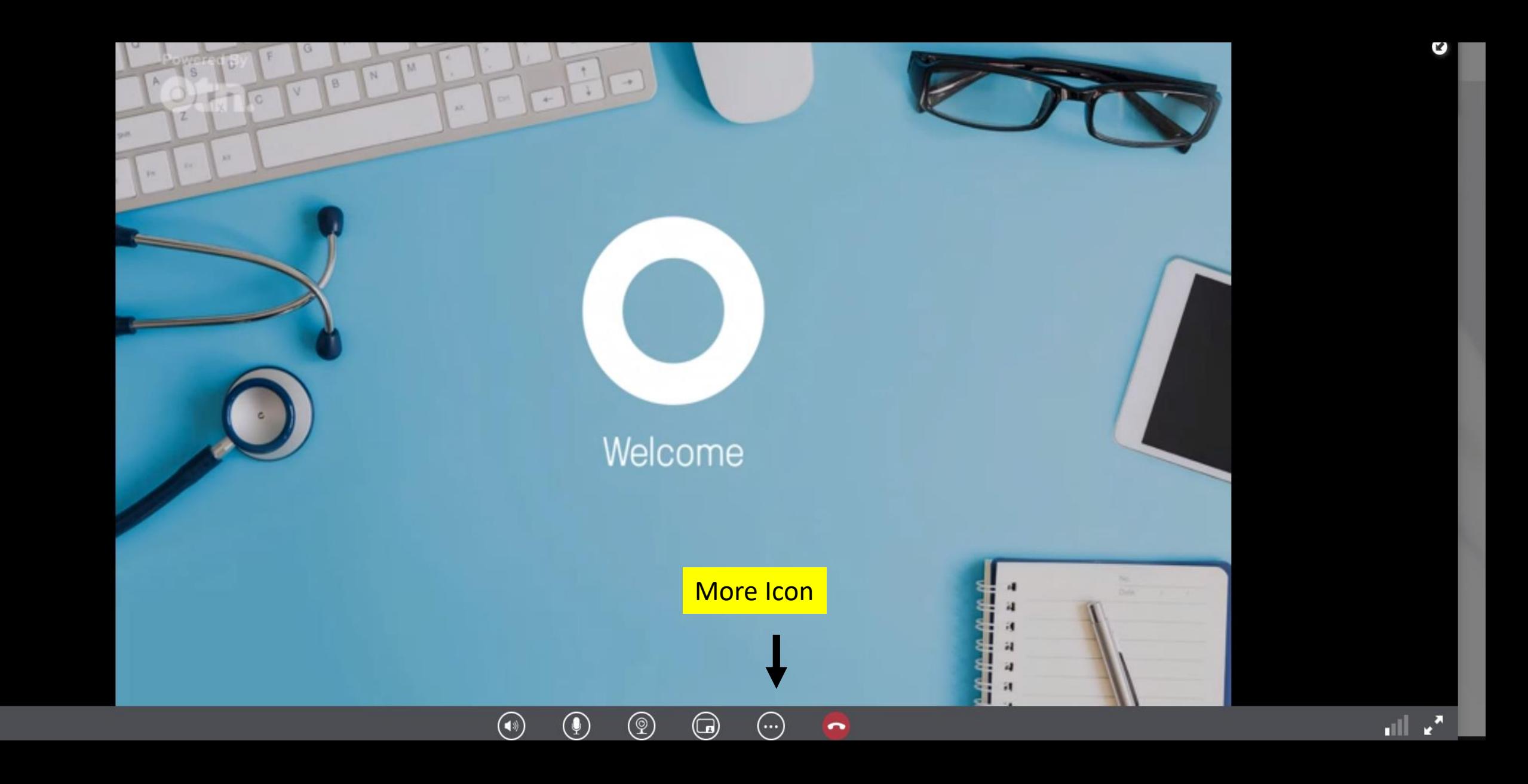

# Sharing Test Stimuli on OTN

- •Open stimulus on screen and move to one side of screen so that OTN share button is visible
- Click on screen share icon
- Next slide shows what you see

#### Choose what to share

directory.otn.ca wants to share the contents of your screen.

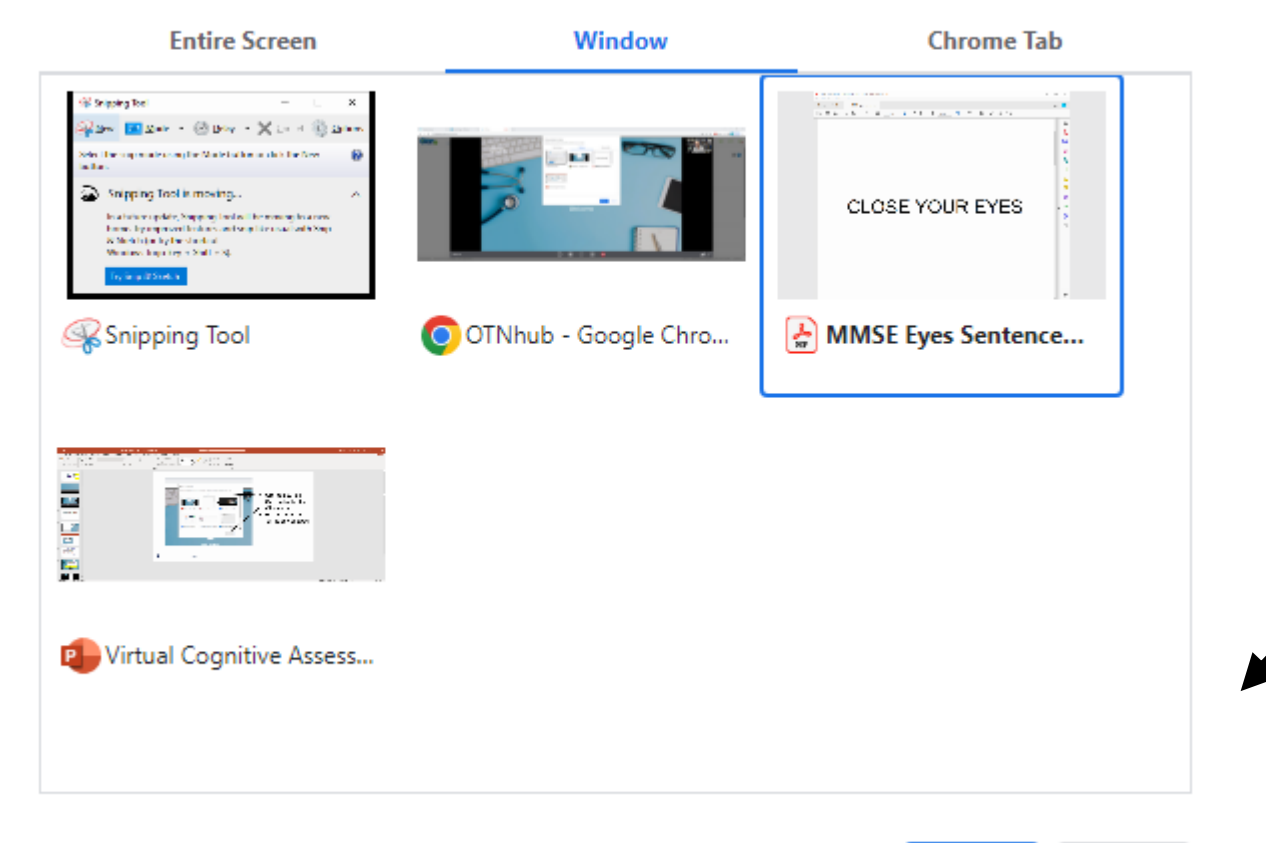

- Click Window
- Click on file to share
	- Click share

**Share** Cancel

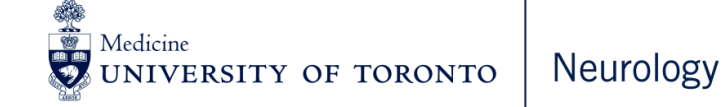

Click on Share Icon Click on Add File Click on the file you want to share Click Start Presenting Click on the small figure to make it large Scroll by clicking on arrow at top When finished click on Stop Share

#### Different Content Sharing Icon at Bottom of Screen

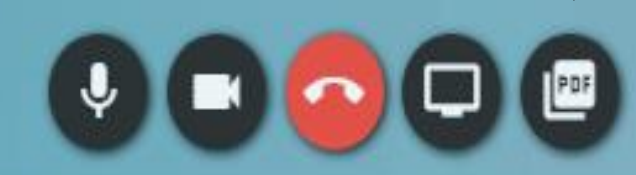

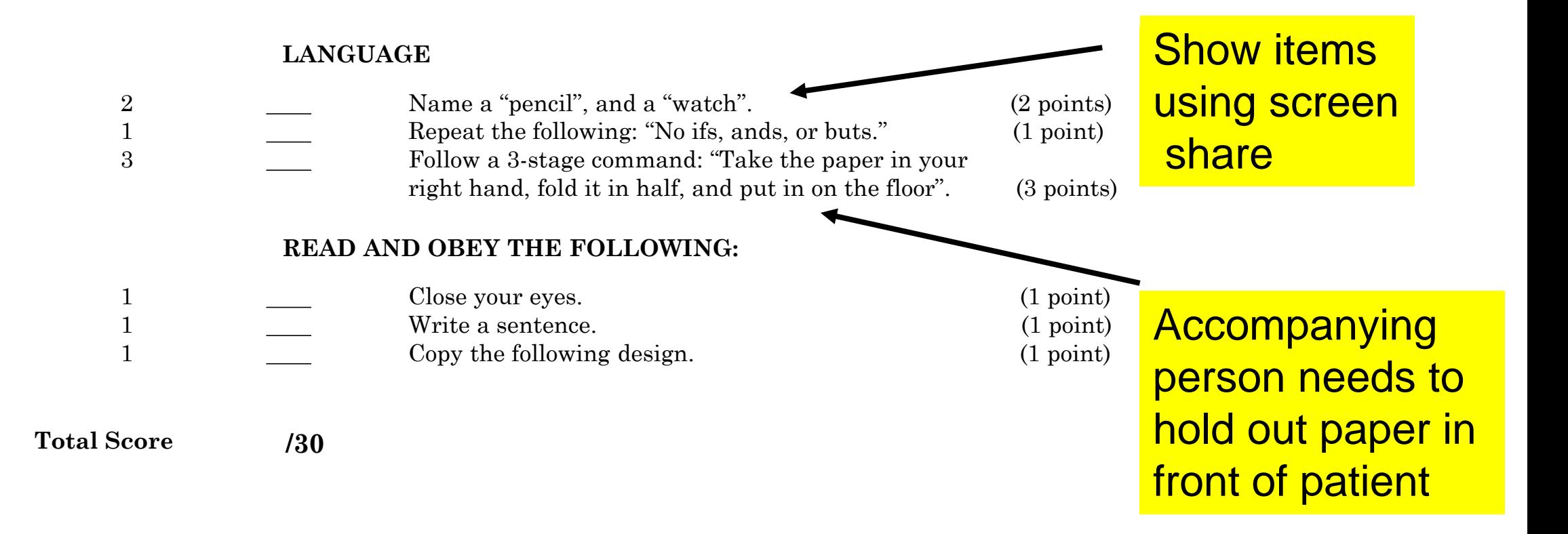

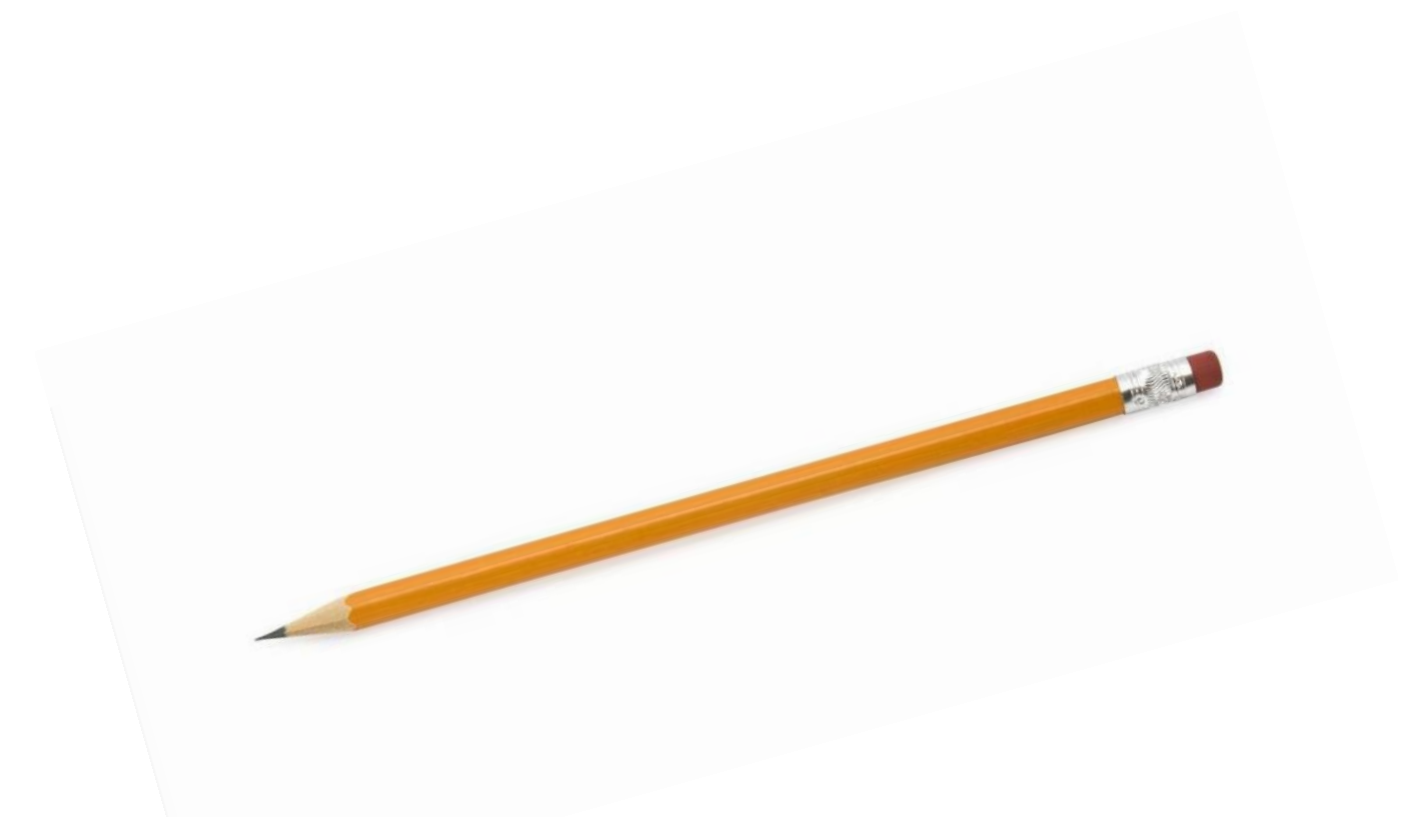

Medicine<br>UNIVERSITY OF TORONTO Neurology

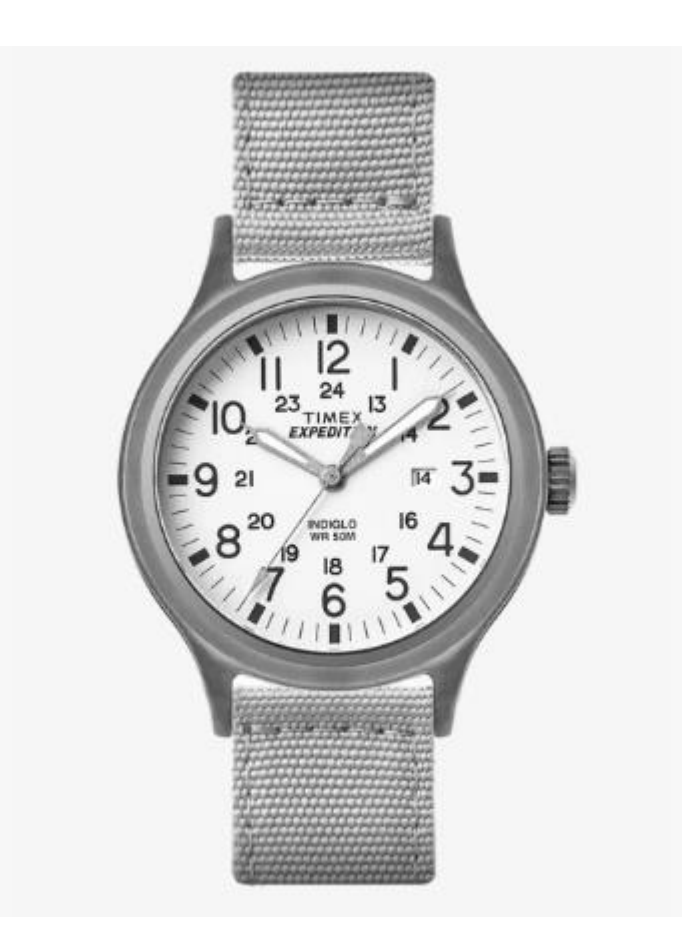

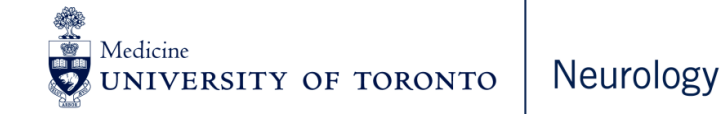

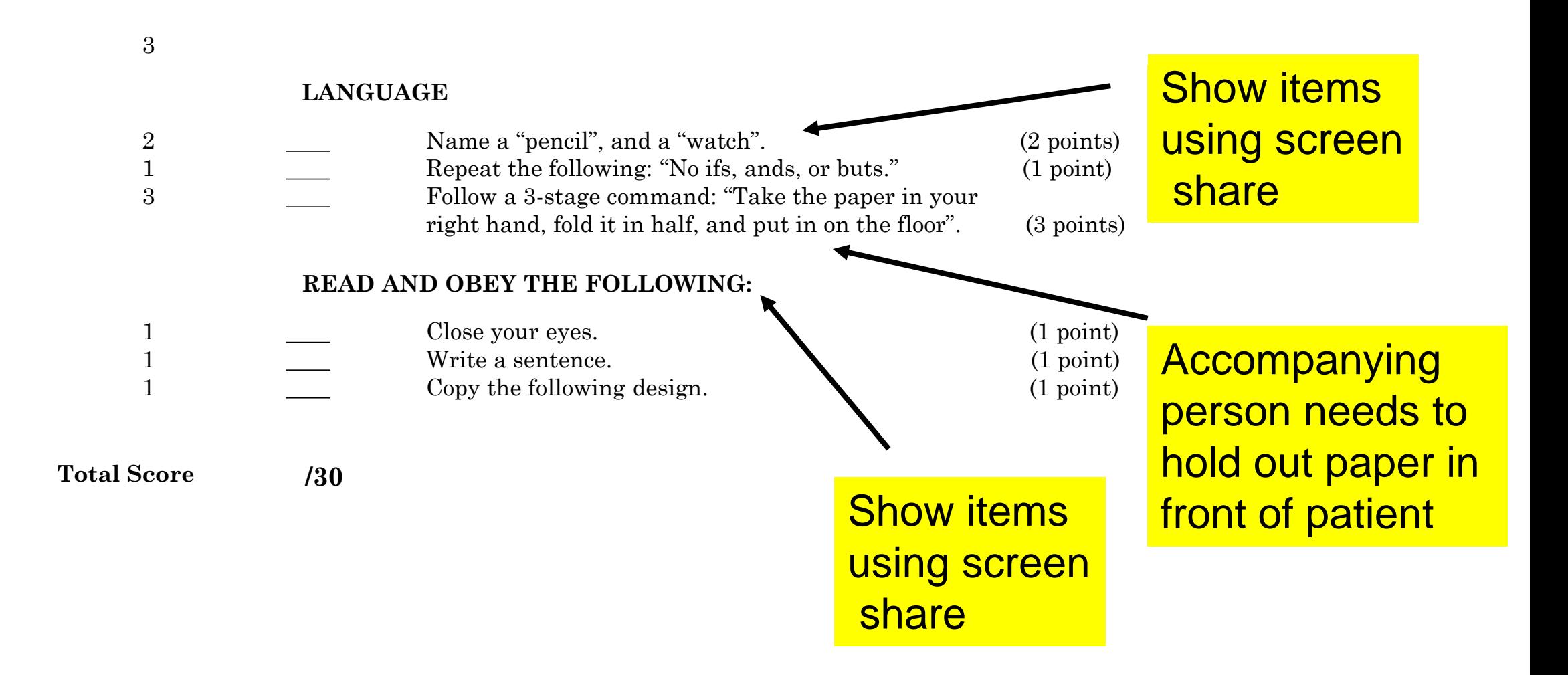

Medicine Neurology UNIVERSITY OF TORONTO

# **CLOSE YOUR EYES**

Neurology OF TORONTO

# CLOSE YOUR EYES

- •When screen sharing this item do not go full screen. Only fill part of your screen so that you can see the patient's eyes
- •Patient will see the command to close eyes in the middle of their screen
- •For other shared items, use full screen for ease of advancing to the next screen

# Write a sentence

#### Do a print screen and paste into WORD and print (Same for drawings)

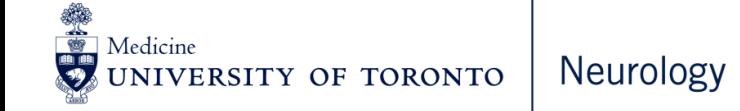

# Copy the following design

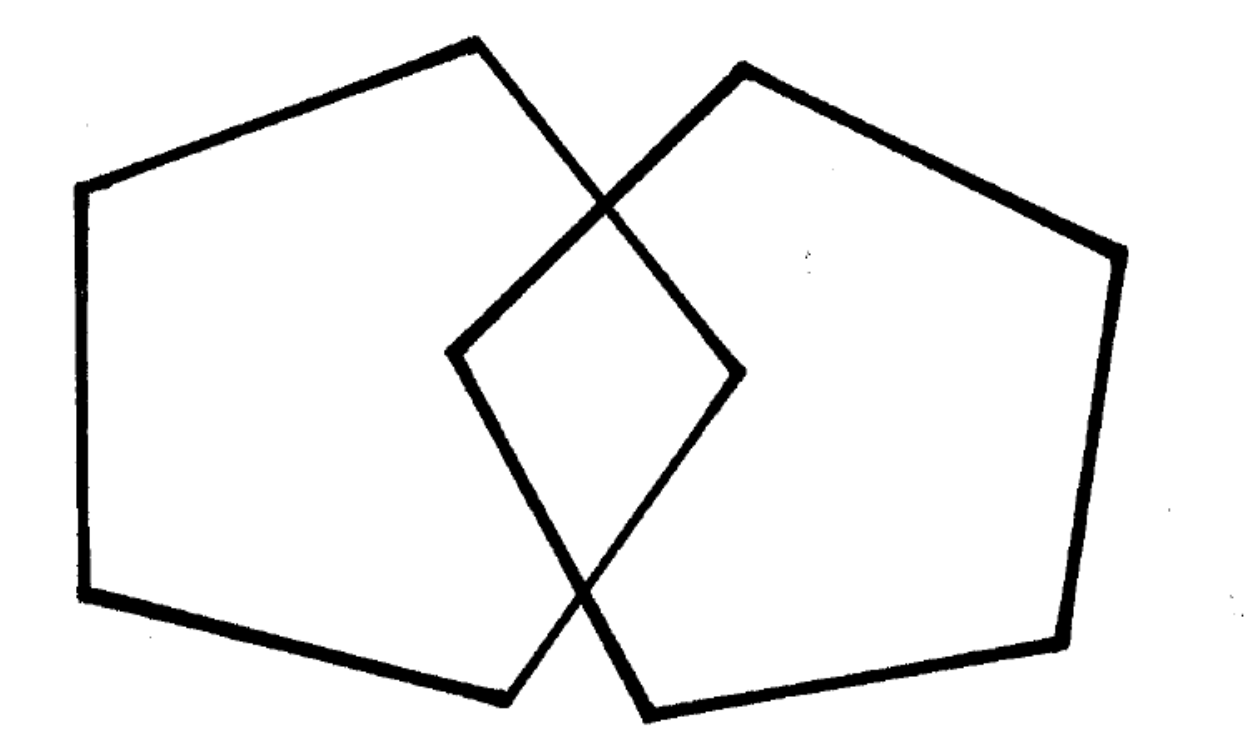

美国 Medicine **INEUrOIOGY** VERSITY OF TORONTO

# General Principles that Apply to All Cognitive Tests

Items that require:

- Answering questions
- Following verbal instructions
- Drawing to command
- Drawing to copy
- Naming
- Drawing and receiving feedback when incorrect
- Pointing to correct item

# General Principles For Test Items That Require Answering Questions

• Simply ask the question

Example

• Testing auditory comprehension: "Is a hammer good for cutting wood?"

# General Principles for test Items that Require Following Verbal Instructions

• Use same instructions as for in-person testing

Example

• Testing attention: Serial subtractions – "Begin at 100 and subtract 7 and keep taking away 7 from the next number until I say stop"

# General Principles that Require Drawing to Command

Items that require drawing to command (eg clock drawing)

- Give instructions for drawing the item
- Ask patient to hold drawing up to screen and
	- a) Do "Print Screen"
	- b) Paste into WORD document
	- c) Print and put in patient chart

Example

•

• Clock Drawing: "Draw a face of a clock, put in the numbers, and set the hands at 10 after 11"

#### General Principles that Require Drawing to Copy

Items that require drawing to copy (eg cube)

- Share screen to show patient pdf of item to be copied
- Give instructions to copy the item
- Ask patient to hold drawing up to screen and a) Do "Print Screen"
	- b) Paste into WORD document
	- c) Print and put in patient chart

Example

• "Copy this item as best as you can"

## General Principles that Require Naming Objects

Share screen to show patient pdf of item to be named

Examples in next slides

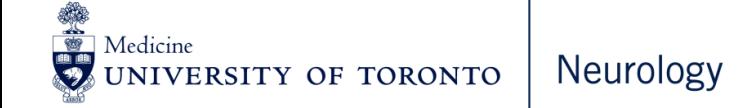

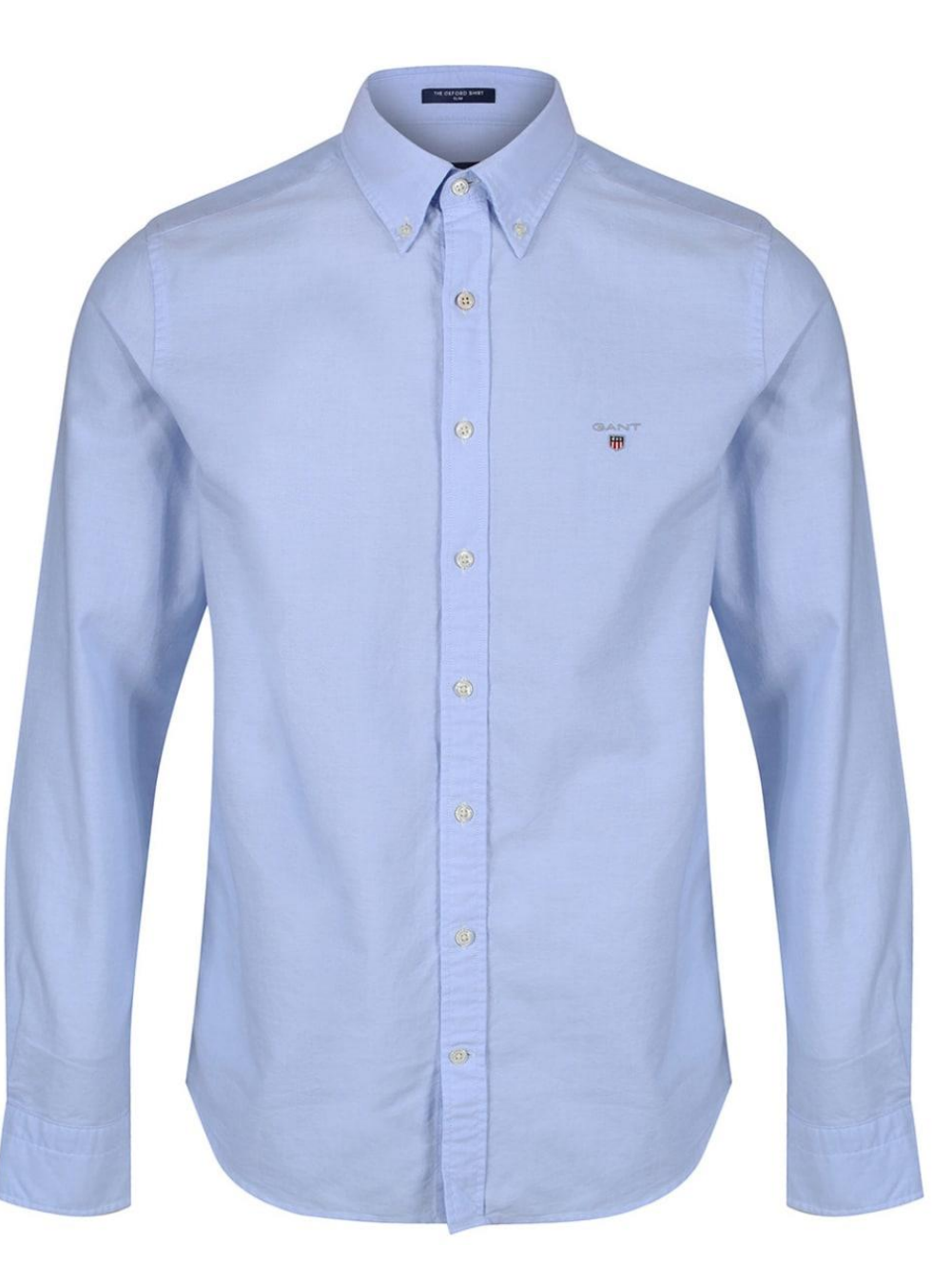

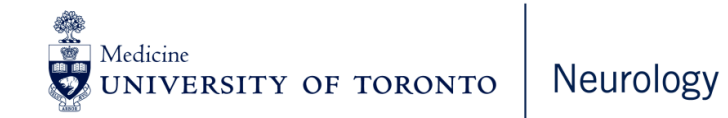

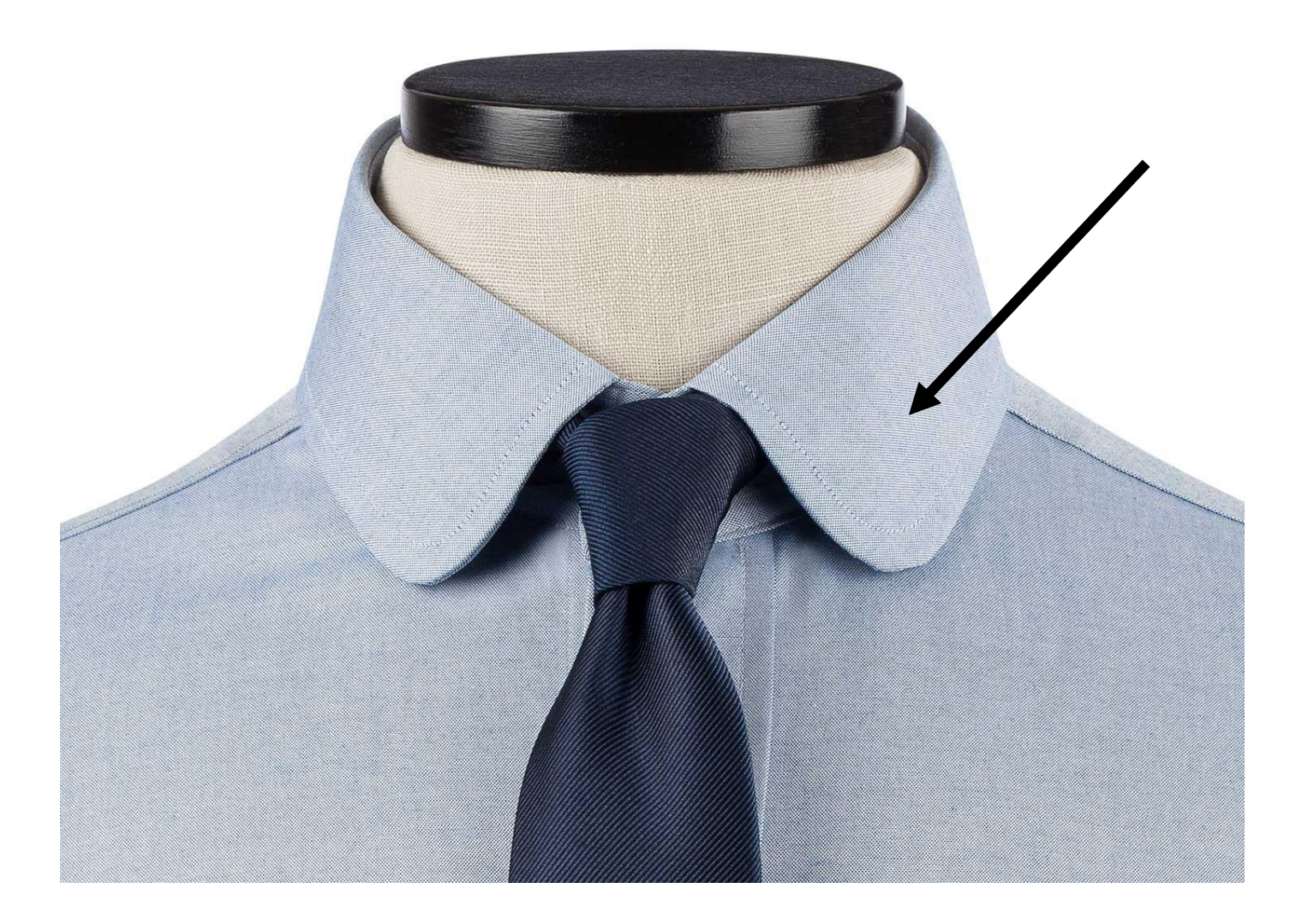

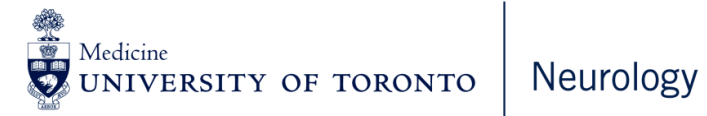

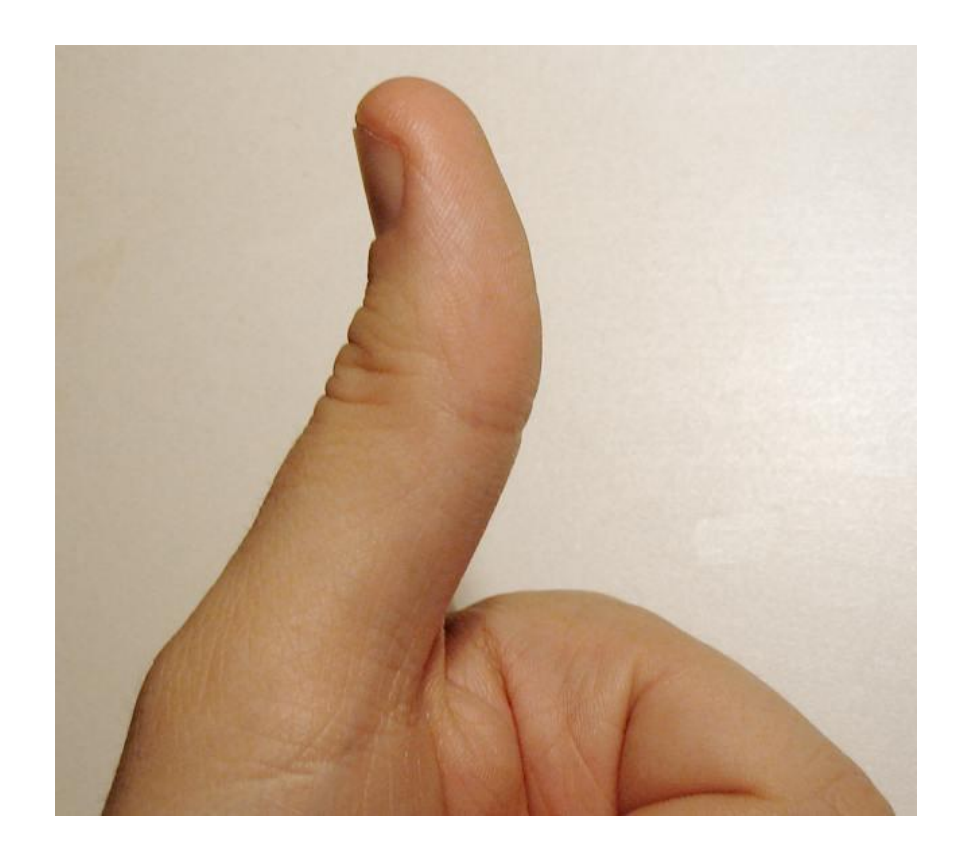

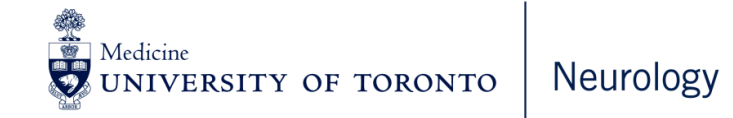

# Other General Principles

Items that require:

- Drawing and receiving feedback while drawing (eg Trails A and B)
- Pointing to objects

NB: Can only administer with special software

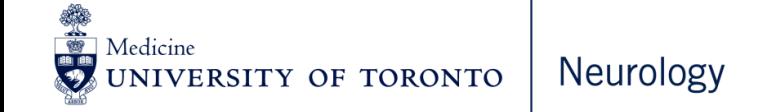

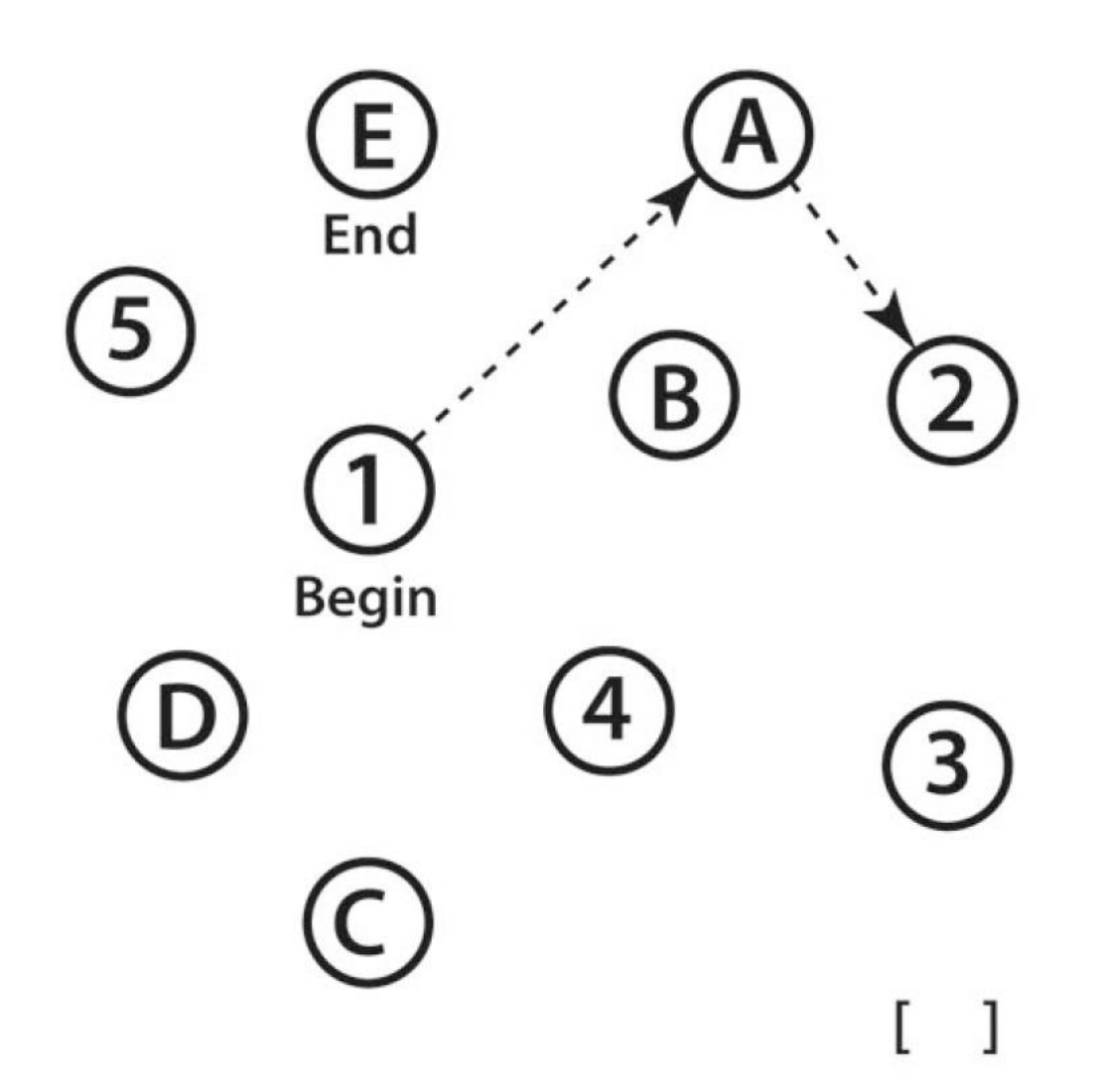

From MoCA: Need special software to administer virtually

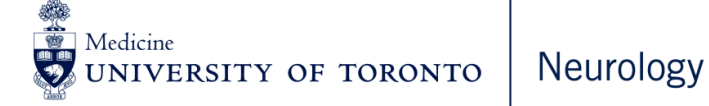

# Summary

Discussed the following:

- How to perform cognitive assessments virtually using MMSE as an example
- •General principles that will enable healthcare professionals to administer any cognitive test virtually – as long as this is doable

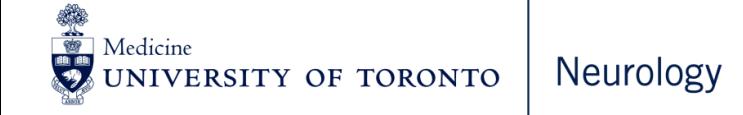

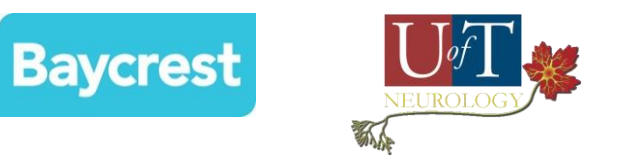

# Thank you

### Contact information for questions

# mfeedman@baycrest.org

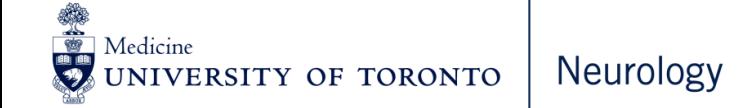